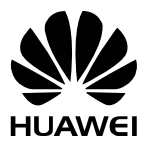

## **HUAWEI B160 3G Pöytäpuhelin**

# **KÄYTTÖOPAS**

#### **Copyright © Huawei Technologies Co., Ltd. 2010. Kaikki oikeudet pidätetään.**

Tämän käyttöoppaan mitään osaa ei saa jäljentää tai siirtää missään muodossa tai millään tavalla ilman Huawei Technologies Co. Ltd:lta etukäteen saatua kirjallista suostumusta.

Käyttöoppaassa esitelty tuote saattaa sisältää tekijänoikeudella suojattuja ohjelmistoja, joiden omistaja on Huawei Technologies Co. Ltd tai mahdollinen lisenssin antaja. Asiakkaat eivät saa millään tavalla jäljentää, jakaa, muuttaa, purkaa, hajottaa, avata, poimia, tutkia valmistustapaa, liisata, luovuttaa tai alilisensoida edellä mainittuja ohjelmistoja, elleivät nämä rajoitukset ole sovellettavien lakien vastaisia tai elleivät nämä toimet ole tekijänoikeuden omistajien lisensseillä sallimia.

#### **Tavaramerkit ja luvat**

, HUAWEI ja **voidustaa Huawei Technologies Co. Ltd:n tavaramerkkejä tai rekisteröityjä** tavaramerkkejä.

Kaikki muut käyttöoppaassa mainitut tavaramerkit, tuote-, palvelu- ja toiminimet ovat omistajiensa omaisuutta.

#### **Huomautus**

Jotkin tässä käyttöoppaassa kuvaillun tuotteen ja sen lisälaitteiden ominaisuudet ovat riippuvaisia tuotteeseen asennetusta ohjelmistosta sekä paikallisverkon kapasiteetista ja asetuksista, eivätkä ne välttämättä toimi kaikissa ohjelmistoissa ja kaikissa paikallisverkoissa tai paikalliset verkko-operaattorit ja palveluntarjoajat saattavat rajoittaa niitä. Edellä mainituista syistä käyttöoppaan kuvaukset eivät välttämättä vastaa täysin ostamaasi tuotetta tai lisälaitetta.

Huawei Technologies Co. Ltd pidättää oikeuden muuttaa tässä käyttöoppaassa olevia tietoja ilman ennakkoilmoitusta.

#### **Huwein vastuunrajoitus**

KÄYTTÖOPPAAN SISÄLTÖ JA SISÄLLÖN TARKKUUS JA LUOTETTAVUUS TARJOTAAN SELLAISINAAN ILMAN MINKÄÄNLAISTA NIMENOMAISTA TAI OLETETTUA TAKUUTA MUKAAN LUKIEN JA RAJOITUKSETTA OLETETUT TAKUUT OHJELMISTON MYYNTIKELPOISUUDESTA JA SOVELTUVUUDESTA TIETTYYN TARKOITUKSEEN SOVELLETTAVAN LAIN SALLIMISSA RAJOISSA.

HUAWEI TECHNOLOGIES CO. LTD EI OLE SOVELLETTAVAN LAIN SALLIMISSA RAJOISSA MISSÄÄN TILANTEESSA VASTUUSSA MISTÄÄN ERITYISISTÄ, SATUNNAISISTA, EPÄSUORISTA TAI VÄLILLISISTÄ VAHINGOISTA TAI TUOTON, LIIKETOIMINNAN, TULOJEN, TIEDON, LIIKEARVON TAI ENNAKOITUJEN SÄÄSTÖJEN MENETYKSISTÄ.

#### **Tuonti- ja vientimääräykset**

Asiakkaiden on noudatettava kaikkia sovellettavia vienti- ja tuontisäädöksiä ja määräyksiä sekä hankittava kaikki tarvittavat luvat ja lisenssit käyttöohjeessa mainitun tuotteen sekä sen sisältämien ohjelmistojen ja teknisten tietojen viemiseksi, uudelleen viemiseksi tai tuomiseksi.

## **Johdanto**

#### **Huomaa:**

Tässä oppaassa olevat puhelimen kuvat ovat vain ohjeellisia. Katso aina kyseisen tuotteen väri ja muoto.

#### **Etunäkymä**

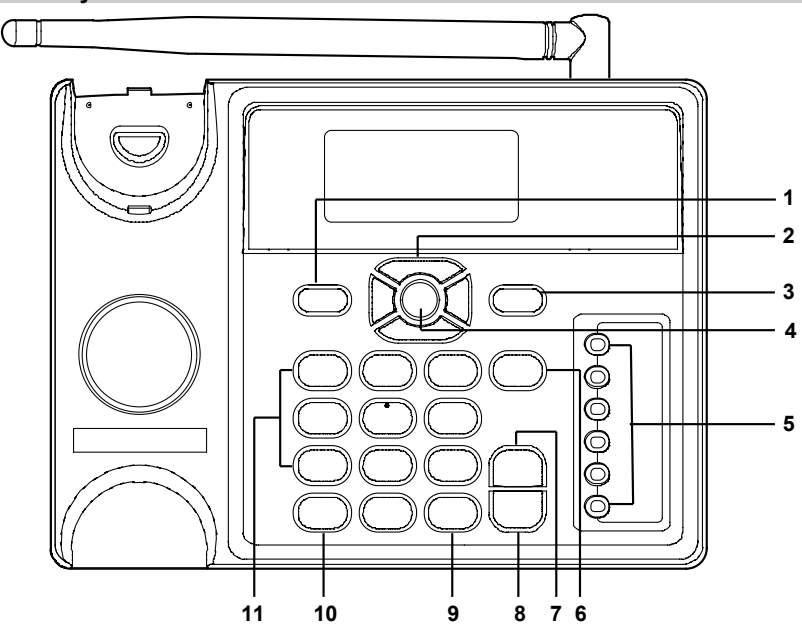

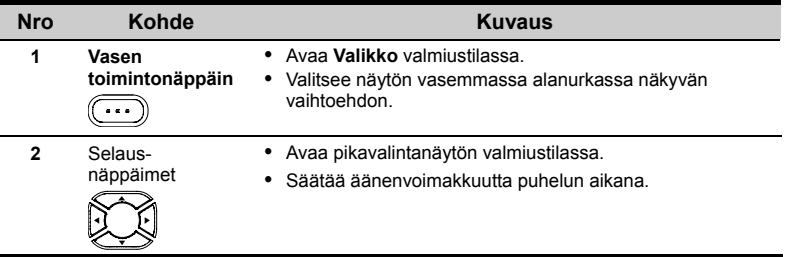

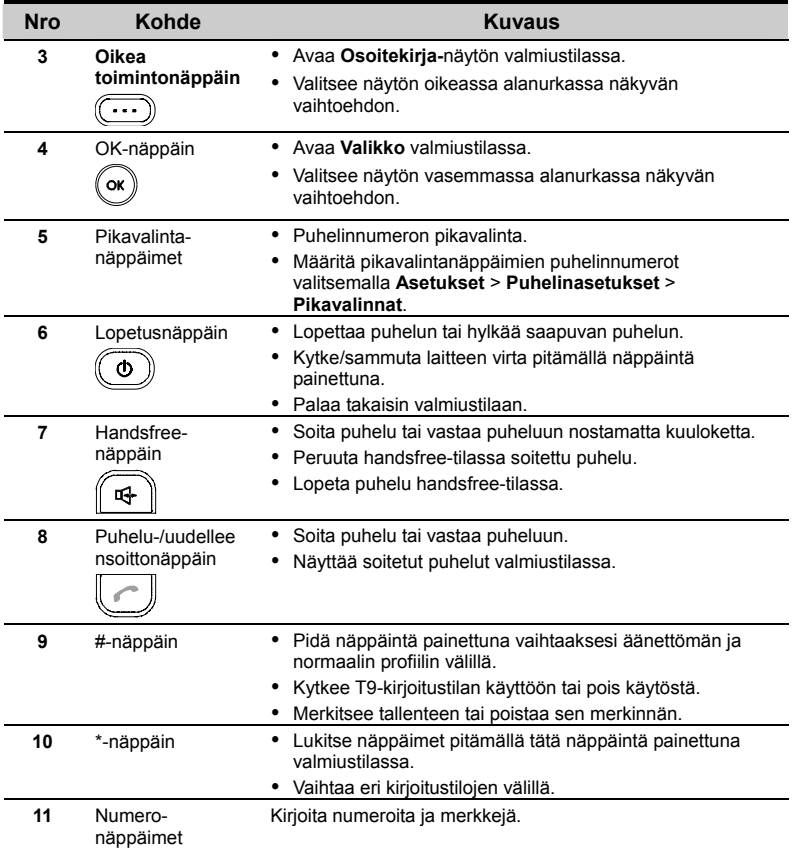

## **Taka- ja sivunäkymä**

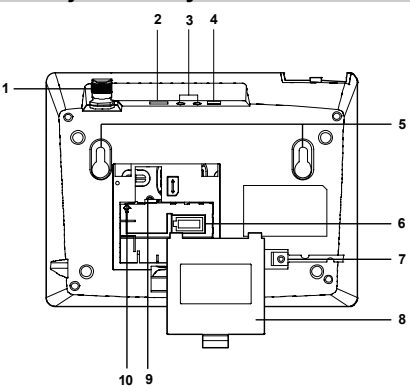

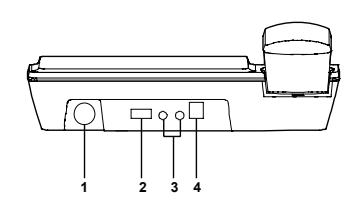

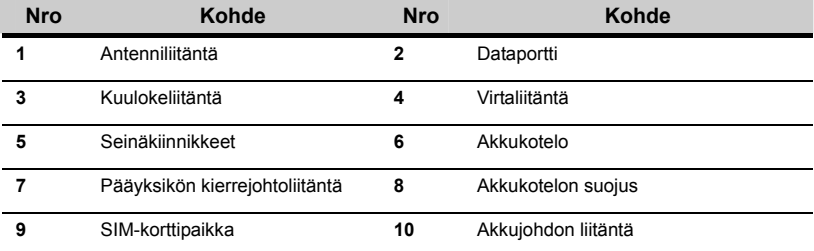

## **Kuvakkeet**

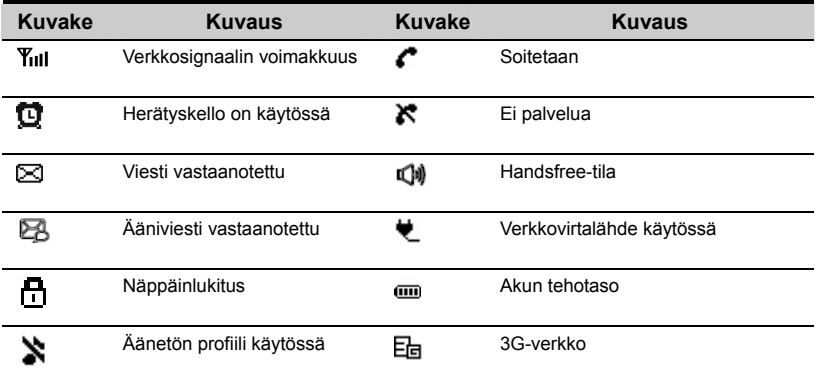

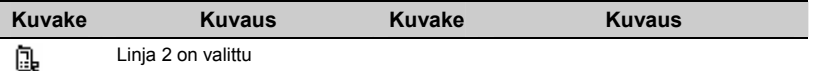

#### **Valikkorakenne**

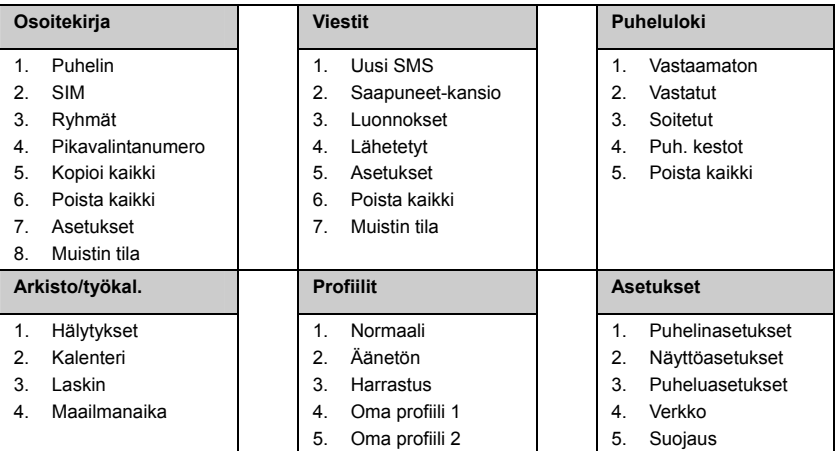

#### **Valikon käyttäminen**

- 1. Avaa päävalikko painamalla valmiustilassa **Vasenta toimintonäppäintä**.
- 2. Selaa valikkokohteita näppäimillä  $\leq$  ja  $\leq$  ja valitse sitten haluamasi kohde painamalla **Vasenta toimintonäppäintä**.
- 3. Jos valikossa on alavalikkoja, toista vaihe 2.
- 4. Käytä valittua toimintoa näytössä näkyvien ohjeiden mukaan.
- 5. Palaa edelliseen valikkoon painamalla **Oikeaa toimintonäppäintä**.

6. Palaa takaisin valmiustilaan painamalla näppäintä  $\circledcirc$ 

## **Asennus**

#### **SIM-kortin asentaminen**

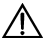

#### **Varoitus:**

SIM-kortti ja sen kullanvärinen liitinpinta voivat helposti vaurioitua naarmuuntumisen tai vääntymisen vuoksi. Toimi varovasti asentaessasi tai irrottaessasi SIM-korttia.

Sammuta laite ja irrota sen virtajohto. Asenna SIM-kortti seuraavien kuvien mukaisesti. Varmista, että SIM-kortin kullanvärinen liitinpinta osoittaa alaspäin.

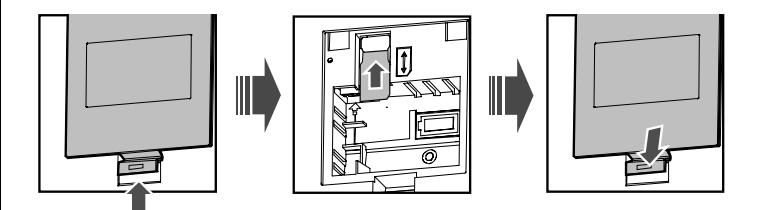

#### **Akun asentaminen**

Sammuta laite ja irrota sen virtajohto. Asenna akku seuraavien kuvien mukaisesti. Varmista, että akkujohdon liitin sopii akun liitäntään. Älä asenna akkua väärinpäin.

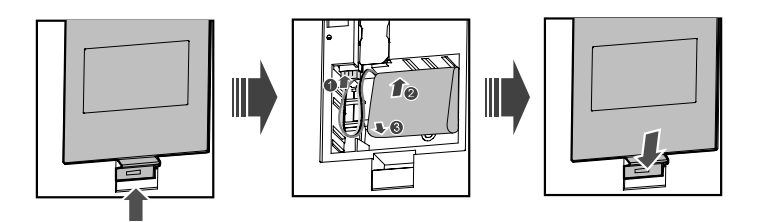

#### **Virtamuuntajan asentaminen**

- 1. Asenna akku edeltävien vaiheiden mukaisesti.
- 2. Kytke virtamuuntajan johdon toinen pää laitteeseen ja toinen pää pistorasiaan.<br>3. Akun latauskuvake näkyy näytössä. Akun latauskuvakkeen liike pysähtyy, kun .
- 3. Akun latauskuvake näkyy näytössä. Akun latauskuvakkeen liike pysähtyy, kun akku on täyteen ladattu.

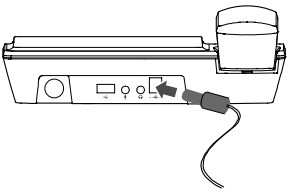

#### **Huomaa:**

- Poista akku laitteesta, jos laite on pitkään käyttämättä.
- Jos akkua ei ole käytetty pitkään aikaan tai akku on tyhjentynyt, laitteen näyttö ei ehkä toimi, kun akkua ladataan. Laite toimii jälleen normaalisti, kun akku on latautunut jonkin aikaa.

#### **Kuulokkeiden asentaminen (valinnainen)**

Laitteeseen voidaan kytkeä kuulokkeet (Sankaluurit). Kuulokkeet liitetään käyttämällä erillisiä 3,5 mm liitäntätulppia sekä mikrofonille että kuulokkeelle. Kysy lisätietoja palveluntarjoajaltasi.

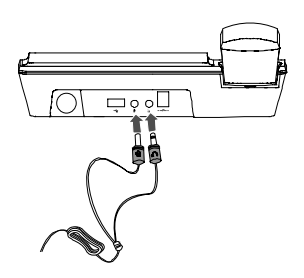

## **Puhelu**

#### **Puhelun soittaminen**

- 1. Kirjoita numero tai muokkaa numeroa seuraavasti:
- Näppäile numero numeronäppäimillä.
- y Valitse numero **Puheluloki**.
- y Valitse numero **Osoitekirja**.
- 2. Soita puhelu painamalla näppäintä .
- 3. Lopeta puhelu painamalla näppäintä  $\circledcirc$

#### **Puheluun vastaaminen ja puhelun hylkääminen**

Vastaa saapuvaan puheluun painamalla näppäintä **varinka kultuurin 1988** tai Vasenta **toimintonäppäintä**, tai nostamalla kuuloke. Hylkää puhelu painamalla näppäintä  $\boxed{\odot}$ 

## **Viesti**

#### **Viestin kirjoittaminen**

- 1. Valitse **Viestit** > **Uusi SMS**.
- 2. Tuo näkyviin vaihtoehdot valitsemalla viestin kirjoitusnäytössä **Valinnat**.
- 3. Kun viesti on valmis, lisää vastaanottajan numero painamalla näppäintä .

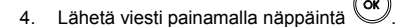

#### **Huomaa:**

Tekstiviestin enimmäismerkkimäärä on 160. Jos viesti sisältää enemmän kuin 160 merkkiä, viesti jaetaan lähetettäessä kahteen tai useampaan osaan.

#### **Viestin lukeminen**

Saapuvat viestit tallentuvat Saapuneet-kansioon.

- 1. Valitse **Valikko** > **Viestit** > **Saapuneet-kansio**.
- 2. Selaa viestejä näppäimillä  $\left\langle \widehat{\bullet}\right\rangle$  ja  $\left\langle \widehat{\bullet}\right\rangle$ .

3. Avaa viesti painamalla näppäintä .

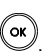

4. Voit vastata viestiin, poistaa viestin, lähettää viestin eteenpäin, soittaa viestin lähettäjän numeroon tai tallentaa lähettäjän numeron painamalla **Vasenta toimintonäppäintä**.

## **Kirjoitustilat**

#### **Huomaa:**

- y Vaihda kirjoitustilaa painamalla \*-näppäintä.
- y Ota T9-tila käyttöön tai pois käytöstä painamalla **#**-näppäintä.
- y Tuo näkyviin symboliluettelo painamalla näppäintä **1**.
- y Poista kohdistimen edessä oleva kirjain painamalla **Oikeaa toimintonäppäintä**.

#### **T9-kirjoitustila**

Paina sanan kunkin kirjaimen näppäintä vain kerran, niin ennakoiva tekstinsyöttö näyttää kirjaimista muodostuvat sanat vetovalikossa.

#### **Perinteinen kirjoitustila**

Kun T9-kirjoitustila ei ole käytössä, voit käyttää perinteistä kirjoitustilaa. Paina kirjainnäppäintä toistuvasti, kunnes haluttu kirjain näkyy näytössä.

#### **"123"-numerokirjoitustila**

Pidä kirjoitusnäkymässä numeronäppäintä painettuna vastaavan numeron syöttämiseksi.

Voit myös painaa \*-näppäintä toistuvasti valitaksesi "123"-numerokirjoitustilan ja syöttää sitten numerot suoraan painamalla numeronäppäimiä.

#### **Symbolien kirjoitustila**

Laitteessasi on erillinen symbolien kirjoitustila.

Voit esimerkiksi kirjoittaa symbolin ":" symbolien kirjoitustilassa valitsemalla symbolin ":"

symboliluettelosta ja painamalla sitten  $\overset{\text{(ok)}}{ }$ 

#### **Kielen valinta**

Määritä tekstin kieli valitsemalla kirjoitustilassa **Valitse** > **Kirjoituskieli**.

## **Tiedonsiirtopalvelut**

#### **Laitteen kytkeminen tietokoneeseen**

Laite voidaan kytkeä tietokoneeseen tiedonsiirtopalveluja varten. Se edellyttää tiedonsiirtopalvelupaketin hankkimisen. Kysy lisätietoja palveluntarjoajaltasi.

#### **Huomaa:**

• Sammuta laite ja irrota sen virtamuuntaja ennen kuin jatkat.

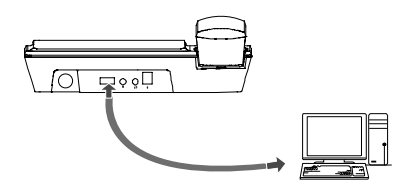

#### **Hallintaohjelman asentaminen**

Tässä osassa selostetaan hallintaohjelman ja laitteisto-ohjaimen asentaminen. Ohjeet ovat ainoastaan viitteellisiä.

- 1. Kytke puhelin tietokoneeseen yhteensopivalla USB-kaapelilla.
- 2. Järjestelmä etsii uuden laitteen ja asentaa modeemin ohjaimen automaattisesti.
- 3. Asennusohjelma käynnistyy automaattisesti ja asennusnäkymä tulee näyttöön.
- 4. Noudata asennusohjelman ohjeita.
- 5. Kun asennus on valmis, työpöydällä näkyy FWT-hallintaohjelman pikakuvake.
- **Huomaa:**

Tietokoneen vaatimukset: Windows 2000-, Windows XP -, Windows Vista tai Windows 7 (32- tai 64-bittinen versio) -käyttöjärjestelmä.

#### **Tiedonsiirtopalvelujen käyttäminen**

Voit käyttää esimerkiksi verkkoselainta, sähköpostia ja muita palveluja. Ohjeet ovat ainoastaan viitteellisiä.

- 1. Kaksoisnapsauta työpöydälle luotua **FWT Internet** -kuvaketta.
- 2. Napsauta **Asetukset** ja luo sitten uusi profiili valitsemalla **Uusi**.
- 3. Määritä tarvittavat asetustiedot ja tallenna profiili. Napsauta sitten **OK**.
- 4. Muodosta internet-yhteys napsauttamalla Muodosta yhteys. Internet-yhteys on käytettävissä, kun olet kirjautunut sisään.

#### **Huomaa:**

- Profiilitiedot vaihtelevat eri verkkojen välillä. Kysy lisätietoja palveluntarioajaltasi.
- Yhteyden muodostuksen jälkeen näkyvä yhteysnopeus on dataportin yhteysnopeus. Kysy lisätietoja palveluntarioajaltasi.

## **Suojaus**

Voit muuttaa laitteen suojaukseen liittyviä asetuksia. Valitse **Asetukset** > **Suojaus** ja määritä seuraavat suojausasetukset.

#### **Palauta**

Tällä valinnalla palautetaan laitteen oletuskäyttäjäasetukset.

#### **Salasanan lukitus**

Tällä valinnalla asetetaan puhelimen lukitus tai PIN-lukitus käyttöön tai pois käytöstä.

#### **Salasanan muuttam**

- 1. Valitse **Suojaus** > **Salasanan muuttam**.
- 2. Valitse yksi kohde.
- 3. Kirjoita vanha salasana (puhelimen alkusalasana on 0000).
- 4. Kirjoita uusi salasana.
- 5. Kirjoita uusi salasana uudelleen ja vahvista se.

#### **Huomaa:**

- y Muuttaaksesi PIN-koodin sinun on ensin määritettävä **Lukitus: PIN** käyttöön.
- y Jos annat väärän PIN- tai PIN2-koodin kolme kertaa peräkkäin, SIM-kortti lukkiutuu. SIM-kortin lukituksen purkamiseksi tarvitaan PUK- tai PUK2-koodi. Jos annat väärän PUK- tai PUK2-koodin 10 kertaa peräkkäin, SIM-kortti lukkiutuu pysyvästi.
- y PUK- tai PUK2-koodi toimitetaan SIM-kortin mukana. Jos et ole saanut koodia tai jos olet unohtanut sen, ota yhteys palveluntarjoajaasi.

## **Varoitukset ja käyttöä koskevat huomautukset**

Tässä osassa annetaan tärkeää tietoa laitteen käytöstä. Siinä kerrotaan myös laitteen turvallisesta käytöstä. Lue tämä osa huolella ennen laitteen käyttöä.

#### **Elektroniset laitteet**

Katkaise puhelimen virta ollessasi paikassa, jossa puhelimen käyttö on kielletty. Älä käytä puhelinta silloin, kun se voi aiheuttaa vaaratilanteita tai vaikuttaa elektronisten laitteiden toimintaan.

#### **Lääkinnälliset laitteet**

- y Noudata sairaaloiden ja terveyskeskusten antamia sääntöjä ja määräyksiä. Älä käytä laitetta paikoissa, joissa sen käyttö on kielletty.
- y Sydämentahdistinten valmistajat suosittelevat pitämään puhelinta vähintään 15 cm päässä tahdistimesta, ettei puhelin häiritse sen toimintaa. Jos käytät sydämentahdistinta, käytä puhelinta tahdistimen vastakkaisella puolella äläkä kanna sitä rintataskussasi.
- y Jotkut langattomat laitteet saattavat häiritä kuulolaitteiden toimintaa. Mikäli ongelmia esiintyy, ota yhteyttä palveluntarjoajaasi.

## **Räjähdysalttiit käyttöympäristöt**

Katkaise laitteen virta ollessasi räjähdysalttiissa ympäristöissä ja noudata kaikkia varoitusmerkkejä ja ohjeita. Räjähdysalttiita ympäristöjä ovat muun muassa paikat, joissa yleensä suositellaan sammuttamaan ajoneuvon moottori. Tällaisessa ympäristössä kipinöinti voi aiheuttaa räjähdyksen tai tulipalon, jotka voivat johtaa vakaviin onnettomuuksiin ja jopa kuolemaan. Älä kytke laitteeseen virtaa huoltoasemilla. Noudata kaikkia radiolaitteiden käyttöä koskevia rajoituksia polttoaineen varasto- ja jakelualueilla sekä kemiantehtaissa. Noudata rajoituksia myös alueilla, joissa tehdään räjäytystöitä. Tarkista ennen laitteen käyttöä, ettei alue ole räjähdysaltis. Räjähdysalttiita ympäristöjä ei ole aina merkitty selvästi. Tällaisia ympäristöjä ovat laivojen kannen alla olevat tilat, kemikaalien kuljetus- ja varastointitilat sekä alueet, joissa ilmassa voi olla kemikaaleja tai hiukkasia, kuten rakeita, pölyä tai metallijauheita. Tarkista nestekaasulla (esim. propaani tai butaani) toimivien ajoneuvojen valmistajilta, onko laitteen käyttö turvallista niiden läheisyydessä.

#### **Liikenneturvallisuus**

- y Älä käytä puhelinta autoa ajaessasi. Noudata paikallisia lakeja ja määräyksiä.
- y Älä käytä puhelinta lentokoneessa. Katkaise puhelimesta virta ennen lentokoneeseen astumista. Langattomien laitteiden käyttö lentokoneessa voi vaarantaa lentokoneen toiminnan ja häiritä langattomia puhelinverkkoja. Se voi myös olla laitonta.

#### **Käyttöympäristö**

- y Älä käytä tai lataa puhelinta pölyisissä, kosteissa tai likaisissa tiloissa taikka tiloissa, joissa on magneettikenttiä. Seurauksena voi olla oikosulku.
- y Älä käytä laitetta ukkosella, ettei salamointi aiheuta vaaratilannetta.
- y Älä kosketa antennia puhuessasi puhelimessa. Antennin koskettaminen voi vaikuttaa puhelun laatuun ia lisätä virrankulutusta. Tämän seurauksena puhe- ja valmiusaika voivat lyhentyä.
- y Käytä vain valmistajan hyväksymiä lisälaitteita. Muiden kuin valmistajan hyväksymien lisälaitteiden käyttö voi mitätöidä takuun.
- y Koska puhelimen on saatava viilentyä käytön aikana, aseta se ja virtalähde ilmastoituun ja varjoisaan paikkaan. Älä koskaan peitä puhelinta, aseta sen päälle mitään tai jätä sitä veden, tulen tai herkästi syttyvien ja räjähtävien aineiden läheisyyteen.
- y Vastaanottimen antenni(t) on asetettava vähintään 20 cm:n päähän ihmisistä.
- y Kun laitetta ladataan, ympäristön lämpötila saa olla -10 °C–45 °C. Kun laitetta käytetään akun varassa, ympäristön lämpötila saa olla -10 °C–55 °C.

#### **Lasten turvallisuus**

Noudata kaikkia lasten turvallisuuteen liittyviä varotoimia. Älä anna lasten leikkiä puhelimella tai sen lisälaitteilla, sillä niissä voi olla irtoavia osia, jotka voivat aiheuttaa tukehtumisvaaran. Pidä puhelin ja sen lisälaitteen pienten lasten ulottumattomissa.

#### **Lisälaitteet**

Käytä vain valmistajan toimittamia lisälaitteita. Muilta valmistajilta tai myyjiltä saatavien lisälaitteiden käyttö tässä puhelinmallissa voi mitätöidä laitteen hyväksynnän tai takuun, vaarantaa sen toiminnan tai aiheuttaa vaaratilanteen.

#### **Akku ja laturi**

- Irrota laturi pistorasiasta ja laitteesta silloin, kun sitä ei käytetä.
- y Älä yhdistä akun napoja metalliesineillä, kuten avaimilla tai koruilla. Muuten akkuun voi tulla oikosulku, joka voi johtaa onnettomuuteen tai palovammaan.
- y Älä pura akkua tai juota akun napoja. Muuten akku voi vuotaa, ylikuumeta, syttyä tuleen tai räjähtää.
- y Jos akkuneste vuotaa, varmista, ettei sitä pääse silmiin tai iholle. Jos akkunestettä pääsee iholle tai roiskuu silmiin, huuhtele silmät välittömästi puhtaalla vedellä ja mene lääkäriin.
- Jos akku vääntyy, sen väri muuttuu tai se kuumenee epätavallisen paljon ladattaessa tai muuten, irrota akku välittömästi ja lopeta sen käyttö heti. Muuten akku voi alkaa vuotaa, ylikuumeta, syttyä tuleen tai räjähtää.
- Jos virtajohto vaurioituu (johto paljastuu tai rikkoontuu) tai pistoke löystyy, lopeta johdon käyttö heti. Vaurioitunut virtajohto voi aiheuttaa sähköiskun, laturin oikosulun tai tulipalon.
- y Älä hävitä akkuja polttamalla, koska ne voivat räjähtää. Myös vaurioituneet akut voivat räjähtää.

#### **Puhdistus ja huolto**

- y Laite, akku ja laturi eivät kestä vettä. Pidä ne kuivassa. Suojaa laite, akku ja laturi vedeltä ja höyryltä. Älä koske laitteeseen tai laturiin märillä käsillä, sillä se voi aiheuttaa oikosulun, laitteen toimintahäiriön tai sähköiskun.
- y Älä aseta laitetta, akkua tai laturia paikkaan, jossa ne voivat pudota ja vaurioitua. Se voi johtaa akun vuotamiseen, laitteen toimintahäiriöön, ylikuumenemiseen, tulipaloon tai räjähdykseen.
- y Älä aseta laitteen lähelle magneettisia tallennusvälineitä, kuten magneettikortteja tai levykkeitä. Laitteen säteily voi tyhjentää niihin tallennetut tiedot.
- y Älä jätä laitetta, akkua tai laturia hyvin kylmään tai kuumaan paikkaan. Muuten laitteet eivät välttämättä toimi kunnolla, tai ne voivat syttyä tuleen tai räjähtää.
- y Älä aseta kuulokkeen lähettyville teräviä metalliesineitä, kuten nuppineuloja. Kuuloke voi vetää näitä esineitä puoleensa ja vahingoittaa käyttäjää laitteen käytön aikana.
- y Ennen laitteen puhdistusta tai huoltoa se on suljettava ja irrotettava laturista.
- y Älä käytä laitteen tai laturin puhdistamiseen mitään kemiallisia pesuaineita, pesujauheita tai muita kemiallisia aineita (esimerkiksi alkoholia tai bentseeniä). Laitteen osat voivat vaurioitua ja aiheuttaa tulipalon. Puhdista laite ja laturi pehmeällä ja kostealla antistaattisella kankaalla.
- y Älä pura laitetta tai sen lisälaitteita osiin. Muuten laitteen ja lisälaitteiden takuu raukeaa, eikä valmistaja ole vastuussa vahingoista.

#### **Hätäpuhelu**

Voit käyttää puhelinta hätäpuheluihin palvelualueella. Yhteyttä ei voida kuitenkaan taata kaikissa olosuhteissa. Hätätilanteessa viestintää ei pidä jättää vain laitteen varaan.

#### **Hävittäminen ja kierrätys**

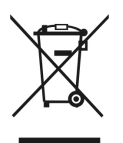

Tämä symboli laitteessa (ja akuissa) ilmoittaa, ettei laitetta voi hävittää tavallisen kotitalousjätteen mukana. Älä hävitä laitetta tai akkuja lajittelemattoman yhdyskuntajätteen mukana. Laite (ja akut) on käyttöiän päättyessä toimitettava kierrätettäviksi tai hävitettäviksi valtuutettuun keräyspisteeseen.

Lisätietoja laitteen ja akkujen kierrätyksestä saat paikallisilta viranomaisilta, kotitalousjätteen keräyspalvelusta tai jälleenmyyjältä, jolta ostit laitteen.

Laitteen hävittämisessä on noudatettava sähkö- ja elektroniikkalaiteromusta annettua Euroopan unionin direktiiviä. Sähkö- ja elektroniikkalaiteromun ja akkujen muusta jätteestä erottamisen tarkoituksena on minimoida niiden mahdollisesti sisältämien haitallisten aineiden ympäristö- ja terveysvaikutukset.

#### **Haitallisten aineiden vähentäminen**

Laite täyttää EU:n kemikaalien rekisteröinnistä, arvioinnista, lupamenettelyistä ja rajoituksista annetun REACH-asetuksen (Euroopan parlamentin ja neuvoston asetus N:o 1907/2006/EY) ja EU:n vaarallisten aineiden käytön rajoittamisesta annetun RoHS-direktiivin (Euroopan parlamentin ja neuvoston direktiivi 2002/95/EY) vaatimukset. Lisätietoja laitteen REACH-vaatimustenmukaisuudesta löytyy osoitteesta www.huaweidevice.com/certification. Suosittelemme käymään sivustolla säännöllisesti päivitetyn tiedon saamiseksi.

#### **EU:n vaatimustenmukaisuus**

Huawei Technologies Co. Ltd. vakuuttaa täten, että tämä laite on yhdenmukainen direktiivin 1999/5/EY olennaisten vaatimusten ja muiden asiaa koskevien säännösten kanssa.

Lisätietoja vaatimuksenmukaisuusvakuutuksesta on osoitteessa www.huaweidevice.com/certification.

# $C$  $F$  $O$  $168$

Huomautus: Noudata laitteen käyttömaan kansallisia määräyksiä. Laitteen käyttöä saatetaan rajoittaa joissain tai kaikissa Euroopan unionin jäsenvaltioissa.